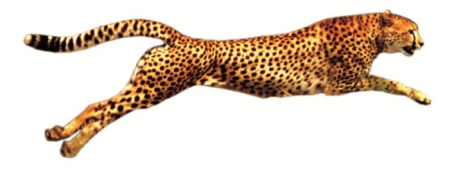

# *Easy e-Bank Rec™*

*Microsoft Dynamics™ Bank Rec with VELOCITY!*

#### **Benefits**

- No mapping needed for BAI bank file.
- Reconciles the GL to the Bank Balance.
- Imports the electronic bank statement and reconciles directly with Checks and Deposits, Transfers, and Increase and Decrease Adjustments.
- Multi-location and multicredit card wire reconciliation.
- Ability to view one location or Merchant ID in Master bank account.
- One-to-many, many-toone and many-to-many matching.
- Import and reconcile the AMEX statement.
- Launch the Bank Transaction Entry screen from within Easy e-Bank Rec and enter transactions on the fly.

### **One-Click Features**

- Right-click on any amount to view possible matches.
- Mark all matching transactions as cleared.
- Handle unresolved bank tape variances, such as banked not booked.
- Generate ZBA/SWEEP, interest and service charges from the bank tape.
- Generate an outstanding Checks/Deposit report for any closed period.
- Print Book to Bank reconciled statements.

**Microsoft** Partner

BTP Technologies has created Easy e-Bank Rec™ — the *ultimate* solution to Bank Reconciliation problems in Microsoft Dynamics™ GP. It is fast and very easy to use.

With Easy e-Bank Rec,™ bank reconciliations usually take between 5 to 10 minutes to process, regardless of transaction volume. Easy e-Bank Rec automatically identifies all matching items. You can change the grid to view *only* the unresolved items, making it faster and easier to reconcile the Bank Statement.

# **In 7 quick steps, your work is finished!**

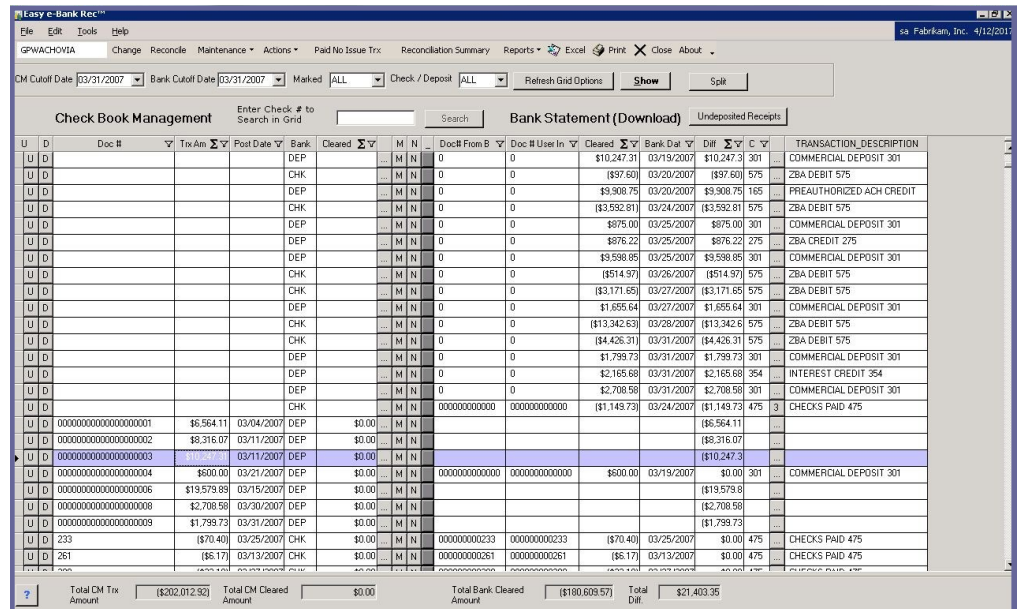

- **1.** Record the bank statement balance in Microsoft Dynamics GP.
- **2.** Import the electronic bank tape (processes BAI file natively).
- **3.** Automatically match bank tape entries without document numbers with a Dynamics GP document (Checks, Deposits, IAJs, DAJs and Transfers).
- **4.** Automatically record all ZBA, interest, and fee transactions from the bank tape into Dynamics GP.
- **5.** Mark all matching items as reconciled with the click of a button.
- **6.** If any bank tape entry is unresolved, it will immediately appear on the grid for quick, one-click resolution:
	- **U**nresolved issues
	- **D**ifferences
		- **N**umbering
- **7.** Reconcile the GL to the Bank Balance and print the Outstanding Checks and Deposits lists.

**www.easyebankrec.com**

# **Step 1 Record the Bank Statement**

## **Step 2 Import the Bank Tape**

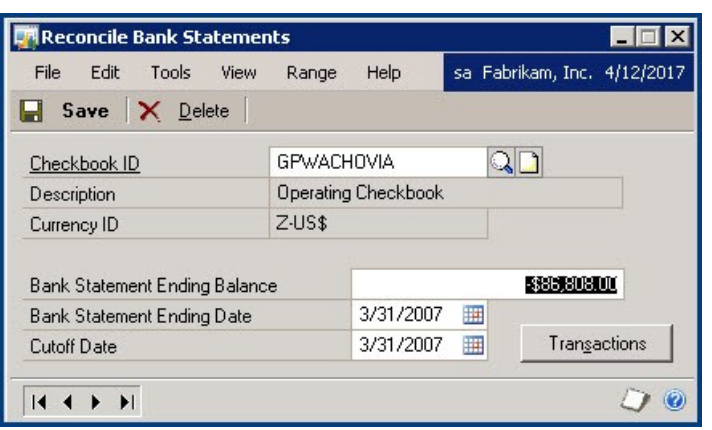

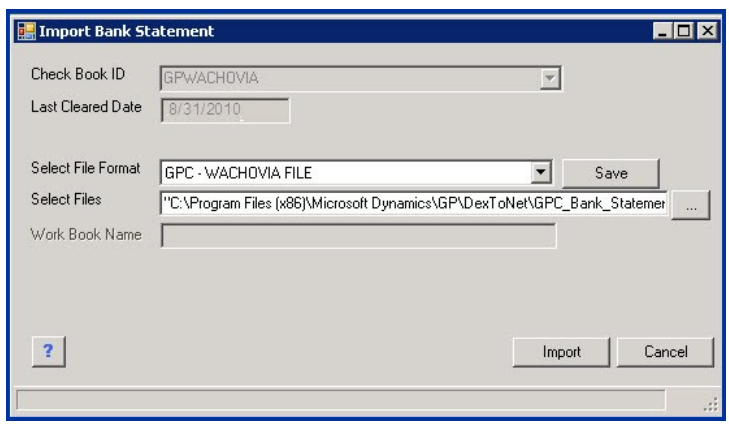

# **Step 3 Preview Matching Transactions**

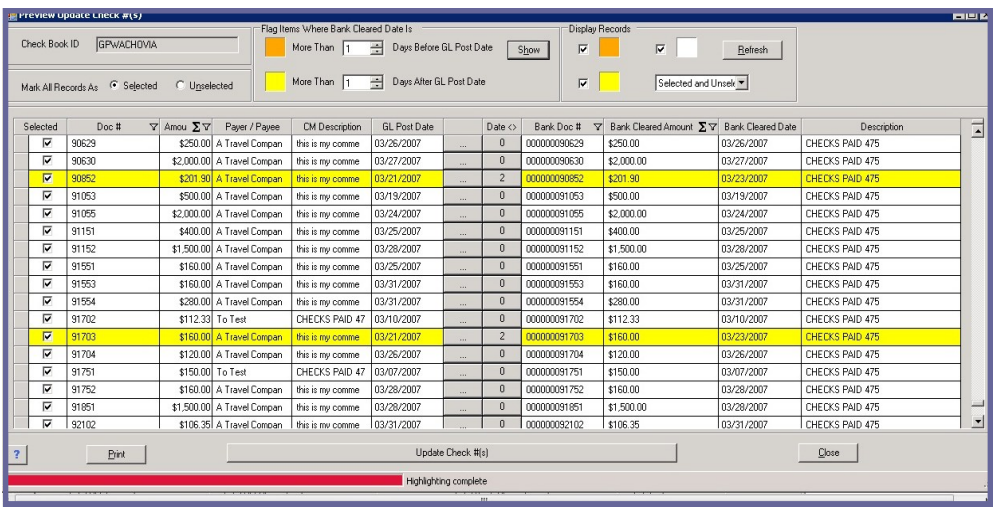

**B**ank downloads often come without entry document numbers that match the Dynamics GP entries. Easy e-Bank Rec™ automatically finds the matching deposits or check numbers in the Dynamics GP check register and assigns those document numbers to the corresponding bank tape entries.

#### **Step 4 Process Bank Tape Transactions**

**PR** Process Automated Bank Tape Transactions Einix **Check Book ID GRAVACHOVAL** Bank Code Doc II  $\Sigma \nabla$  Cleared Amount  $\Sigma \nabla$  Cleared Date  $\Sigma \nabla$ Description V (+/-) V Debt V Cedit V Company V Deck V Debt V Cedit V \$2,583.00 03/10/2007 575 ZBA DEBIT 000-1190 100-1000 Fabrikan.1 | FIRST BA 000-1101- 000-1190-\$12,088.29 03/13/2007  $\overline{K}$ 0001190 1001000 Fabricam, FRST BA 0001101 0001190 **ZRA DERIT** ਨਿ 7 रुम \$8,064.82 03/14/2007 **ZRA DERIT** 000-1190- 100-1000- Fabrikan.1 FIRST BA 000-1101-0003190-\$1,072.63 03/15/2007 575 ZRA DESIT 000-1190 100-1000 Fabrikam.1 FIRST BA 000-1101 000-1190 7 \$97.60 03/20/2007  $575$ ZBA DESIT 000-1190- 100-1000- Fabrikan.1 FIRST BA 000-1101-0001190 \$3,592.91 03/24/2007  $\overline{575}$ ZBA DESIT 000-1190- 100-1000- Fabrikan.1 FIRST BA 000-1101-000-1190-575 \$514.97 03/26/2007 **284 DE811** 000-1190- 100-1000- Fabrikam, I FIRST BA 000-1101-000-1190  $575$ \$3.171.65 03/27/2007 000-1190 100-1000 Fabrikan, I FIRST BA 000-1101- 000-1190-ZBA DEBIT \$13,342.63 03/28/2007 0001190 1001000 Fabikan, I FRST BA 0001101- 0001190- $575$ ZBA DEBIT 575 \$4,426.31 03/31/2007 **284 OF RF** 000-1190- 100-1000- Fabrikam | FIRST BA 000-1101-0003190 \$21,702.46 03/03/2007 164 **CORPORATE TRA** 100-1000- 000-1140-375 \$56,294.75 03/03/2007 **ZRA CREDIT** 100.1000 000.1190 FIRST BA 000-1130 000-1101 Fabrikam, T 165 \$5,562.04 03/04/2007 PREALTHORIZED 100 1000 000 1240 \$78,540.79 03/04/2007  $\overline{275}$ ZBA DREDIT 1001000 000-1190- Fabrikam. I FIRST BA 000-1190-0001101 \$5,499.11 03/04/2007  $\overline{301}$ COMMERCIAL DE 100-1000 000-7040 m \$65.00 03/04/2007 COMMERCIAL DE 100-1000 000-7040 \$9,453.37 03/06/2007 154 CORPORATE TRA 100-1000 000-1140-\$1,175.00 03/06/2007 100-1000 000-1190 Fabrikan, I FIRST BA 000-1190 000-1101- $\frac{1}{275}$ ZRA CREDIT  $775$ \$95.00 03/07/2007 ZBA CREDIT 100-1000 000-1190 Fabrican, I FRST BA 000-1190 000-1101-Referih Process Automated Bank Tape Transactions **Pirt** Cancel

**H**ow do you reconcile ZBAs, SWEEPs, accrued interest, and service fees?

**E**asy e-Bank Rec™ takes any bank tape entry type and *automatically* records the accrual entry in Dynamics GP based upon predefined defaults that you set up for each Checkbook ID.

#### **www.easyebankrec.com**

## **Step 5 Mark All Matching Items as Reconciled**

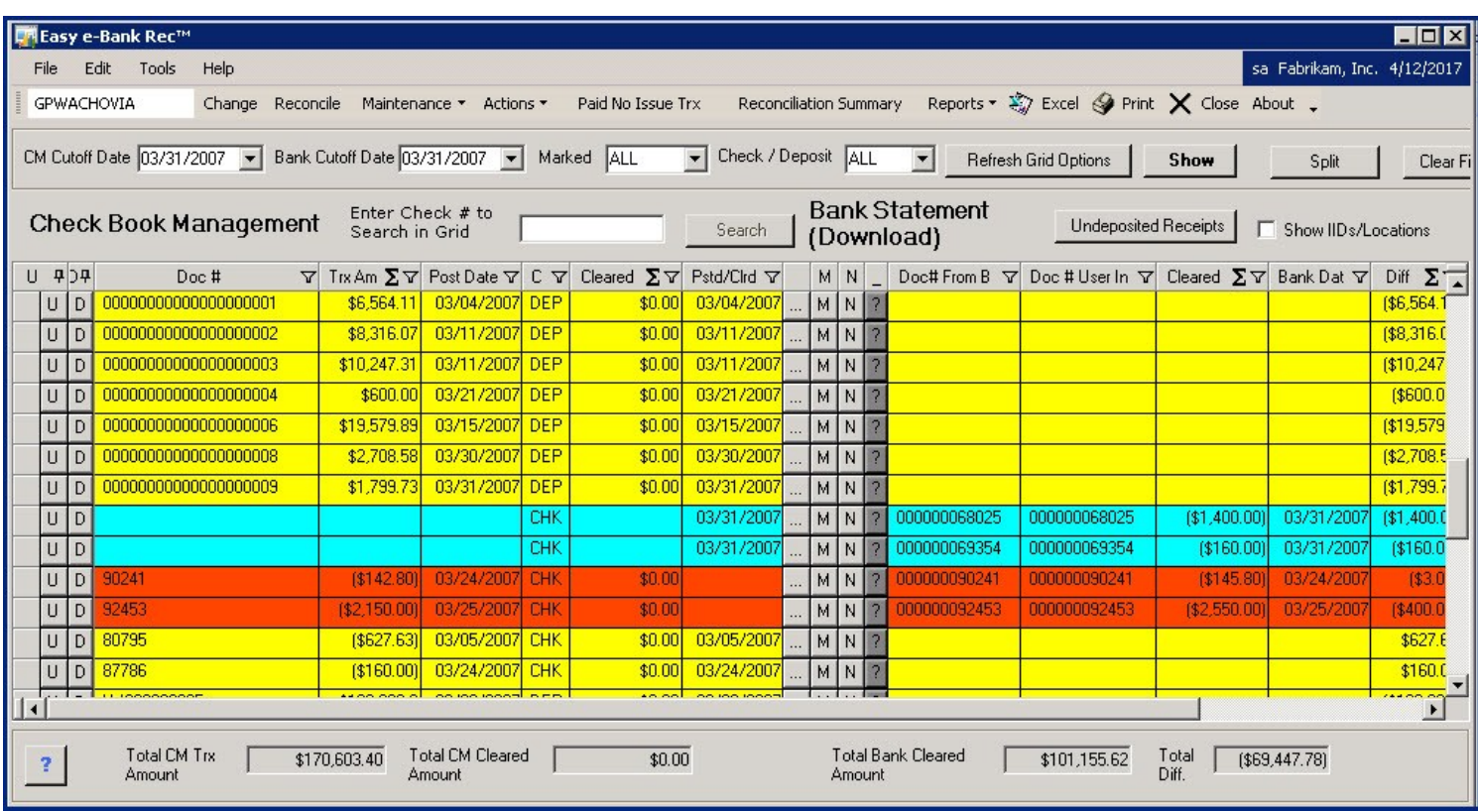

## **Step 6 One-Click Resolution**

*"We love your Easy e-Bank Rec product. It helps us in saving lots of time and it enables our accountants to reconcile hundreds of checks in a matter of a few minutes. I highly recommend the product to businesses and accountants!* "

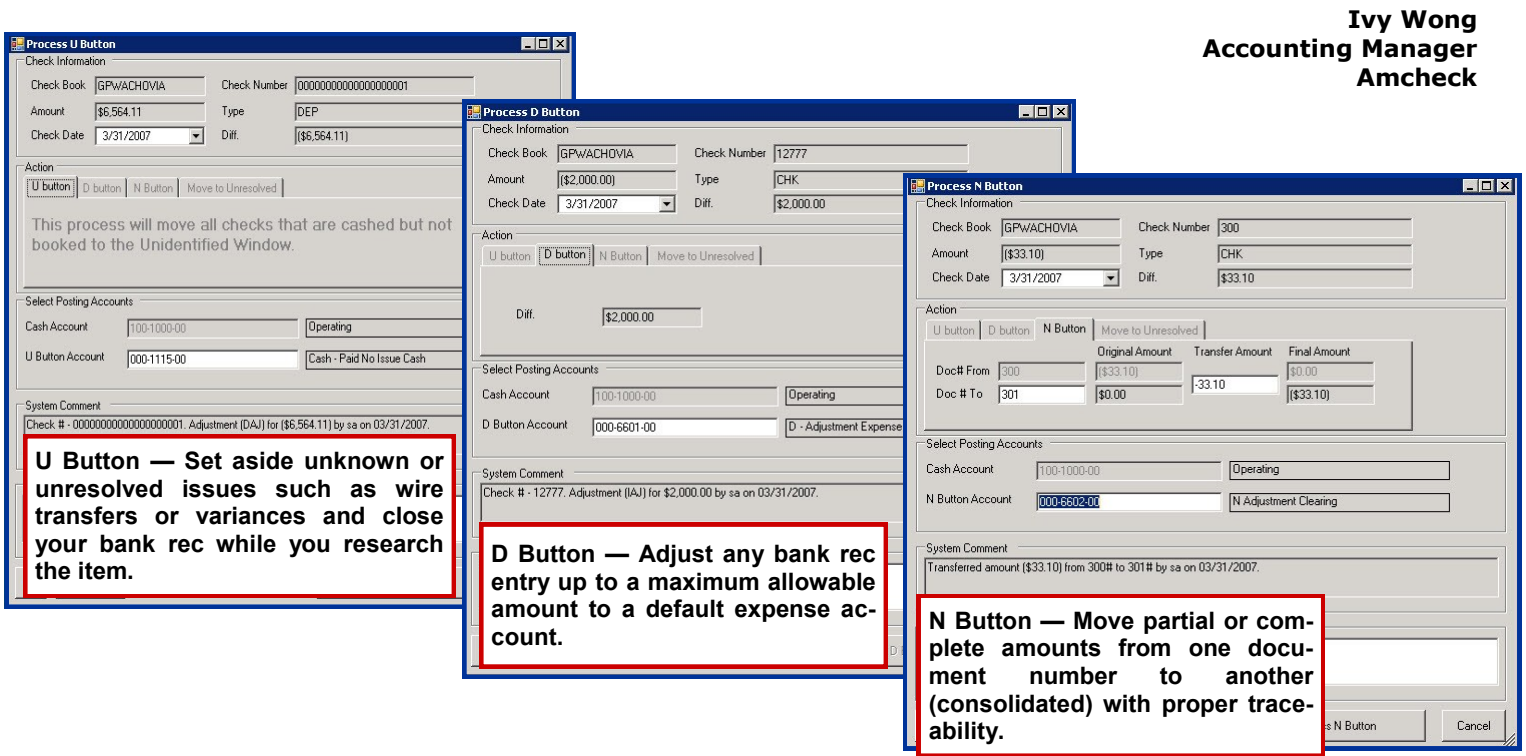

**www.easyebankrec.com**

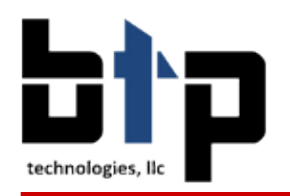

**Specify the date range. You can reconcile daily, and even prepare reconciliations ahead of time!**

### **Step 7 Reconcile the GL to the Bank Balance**

With Easy e-Bank Rec,<sup>™</sup> you can readily compare GL transactions with the bank transactions. If there are variances between the cash and General Ledger, they will be identified immediately. For example, there was a variance of \$9,839.33 in the cash receipts journal below. You drill down to view the details of the problem transaction.

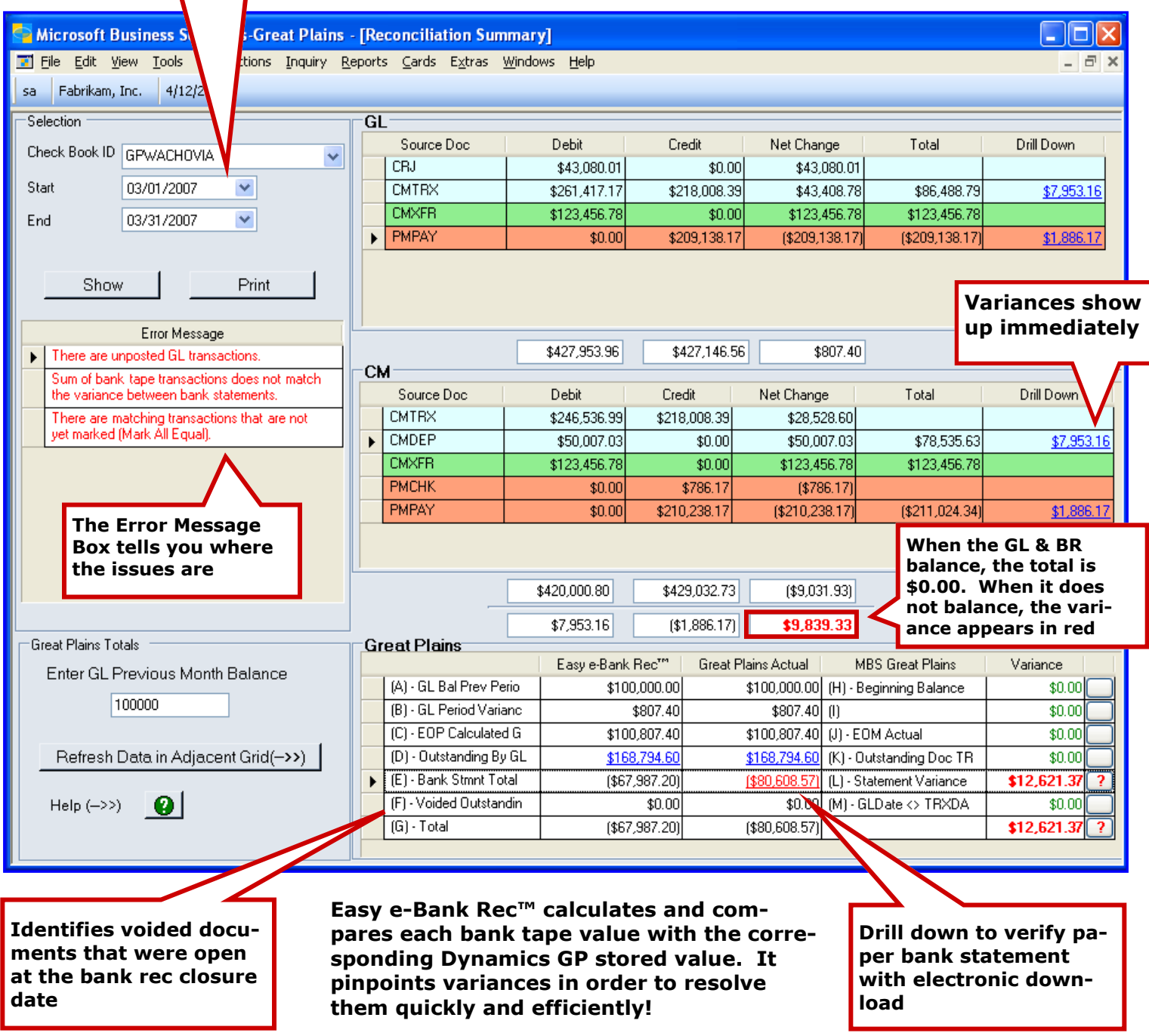

**Visit our website to download a trial version or contact us for a Registration Key:**

**703-760-9700 www.easyebankrec.com**